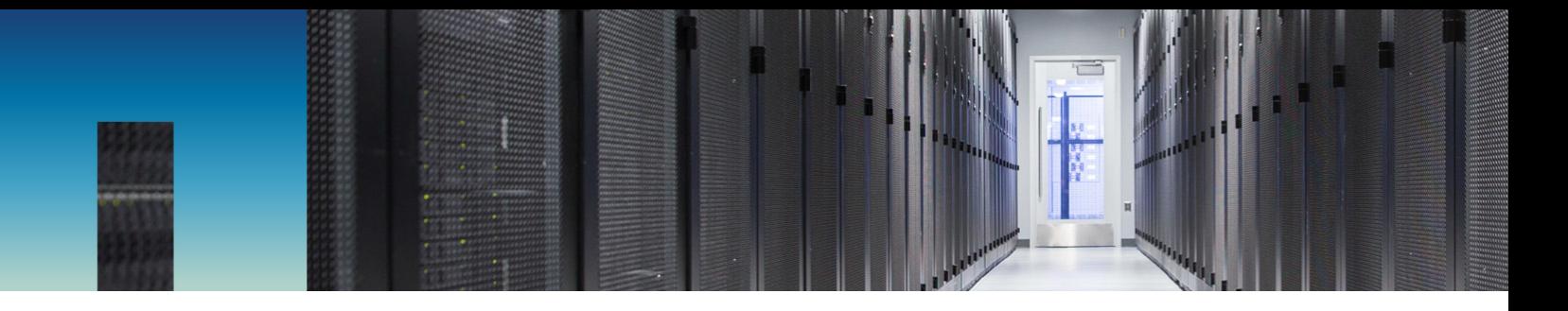

Technical Report

# NetApp HCI File Services Powered by ONTAP **Select**

Quick Start Guide

Aaron Patten, NetApp November 2018 | TR-4669

#### **Abstract**

NetApp® ONTAP® Select extends the NetApp HCI product, adding a rich set of file and data services to the platform. This technical report details how to execute postinstallation tasks to configure an ONTAP Select instance for NetApp HCI.

Detailed information about the advanced configuration of the ONTAP Select appliance can be found in the [ONTAP Select 9 Installation and Cluster Deployment Guide](https://library.netapp.com/ecm/ecm_download_file/ECMLP2570999) and the [ONTAP](https://www.netapp.com/us/media/tr-4517.pdf)  [Select Product Architecture and Best Practices](https://www.netapp.com/us/media/tr-4517.pdf) documents.

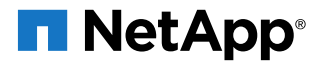

#### **TABLE OF CONTENTS**

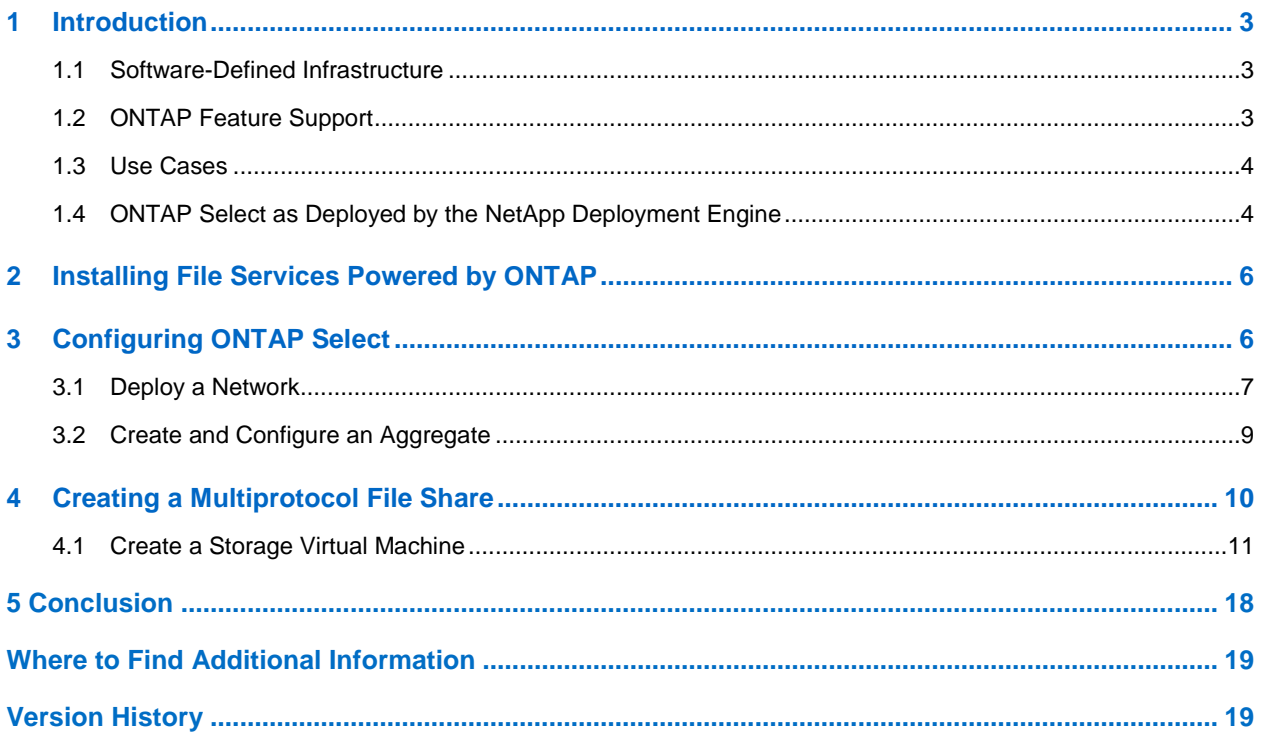

### **LIST OF FIGURES**

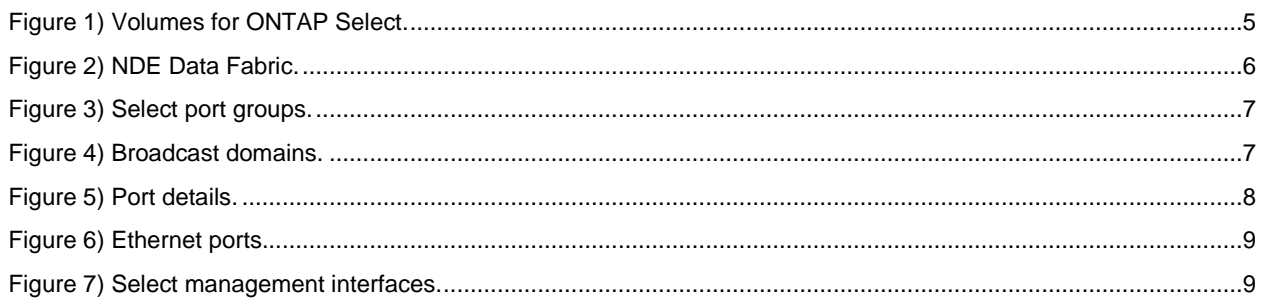

## <span id="page-2-0"></span>**1 Introduction**

NetApp ONTAP Select is NetApp's solution for the software-defined storage (SDS) market. ONTAP Select brings enterprise-class storage management features to the software-defined data center. It also extends the NetApp Data Fabric solution to the commodity server offerings that probably exist in a customer's data center.

This document describes the postinstallation configuration steps you must execute after ONTAP Select has been deployed by the NetApp Deployment Engine (NDE). For advanced cluster setup topics, see the ONTAP [Select product documentation.](https://mysupport.netapp.com/documentation/productlibrary/index.html?productID=62293)

## <span id="page-2-1"></span>**1.1 Software-Defined Infrastructure**

The implementation and delivery of IT services through software gives administrators the ability to rapidly provision resources with a level of speed and agility that was previously impossible.

Modern data centers are moving toward software-defined infrastructures as a mechanism to provide IT services with greater agility and efficiency. Separating IT value from the underlying physical infrastructure allows IT services to react quickly to changing IT needs by dynamically shifting infrastructure resources to where they are needed most.

Software-defined infrastructures are built on three tenets:

- **Flexibility**
- **Scalability**
- **Programmability**

### **Software-Defined Storage**

The shift toward software-defined infrastructures might be having its greatest impact in an area that has traditionally been one of the least affected by the virtualization movement: storage. Software-only solutions that separate storage management services from the physical hardware are becoming more common. This fact is especially evident in private cloud environments: enterprise-class service-oriented architectures designed from the ground up with software defined in mind. Many of these environments are being built on commodity hardware: white box servers with locally attached storage, with software controlling the placement and management of user data.

This approach is also seen in the emergence of hyper converged infrastructures, a building-block style of IT design based on the premise of bundling compute, storage, and networking services. The rapid adoption of hyper converged solutions over the past several years has highlighted the desire for simplicity and flexibility. However, as companies make the decision to replace enterprise-class storage arrays with a more customized, make-your-own model by building storage management solutions on top of homegrown components, a new set of problems emerges.

In a commodity world where data is fragmented across silos of direct-attached storage, data mobility and data management become complex problems that need to be solved. NetApp can help.

## <span id="page-2-2"></span>**1.2 ONTAP Feature Support**

ONTAP Select offers full support for most of the ONTAP functionality, except for those features that have hardware-specific dependencies. The supported functionality includes:

- NFS, CIFS, and iSCSI
- NetApp SnapMirror® and SnapVault® software
- NetApp FlexClone® technology
- NetApp SnapRestore® technology
- NetApp Volume Encryption (NVE)
- NetApp SnapLock® Enterprise
- FabricPool
- NetApp MetroCluster™ SDS (formerly ONTAP Select two-node stretched cluster)

Support for the NetApp OnCommand® management suite is also included. This suite includes most tooling used to manage NetApp FAS arrays, such as OnCommand Unified Manager, OnCommand Insight, OnCommand Workflow Automation, and NetApp SnapCenter®. Using SnapCenter, NetApp SnapManager®, or NetApp SnapDrive® with ONTAP Select requires server-based licenses.

For a complete list of supported management applications, consult the Interoperability Matrix Tool on the NetApp Support site.

The following ONTAP features are not supported by ONTAP Select in NetApp HCI:

- iSCSI protocol
- Interface groups (ifgroups)
- Service processor
- Hardware-centric features such as the traditional FAS/AFF MetroCluster architecture, which requires dedicated hardware infrastructure between sites, Fibre Channel (FC/FCoE), and full disk encryption (FDE)
- NetApp Storage Encryption drives

## <span id="page-3-0"></span>**1.3 Use Cases**

The primary use cases for ONTAP Select on NetApp HCI include providing utility and departmental file services; VM template storage over NFS; and home directories for midsized virtual desktop deployments. ONTAP Select, as deployed by NDE, is not positioned as a primary storage platform for virtual machines hosted on NetApp HCI.

## <span id="page-3-1"></span>**1.4 ONTAP Select as Deployed by the NetApp Deployment Engine**

When you select the option to install file services powered by ONTAP, the following are prerequisites:

- Installation of ONTAP Select 9.3 or later
- A valid capacity license; evaluation licenses are not supported
- Provisioning of at least two NetApp SolidFire® volumes
	- One 537GB volume for the ONTAP Select VM root file system
	- − One 3.1TB volume for every 2TB of licensed capacity for data storage (Figure 1 shows an 8TB configuration.)

#### <span id="page-4-0"></span>**Figure 1) Volumes for ONTAP Select.**

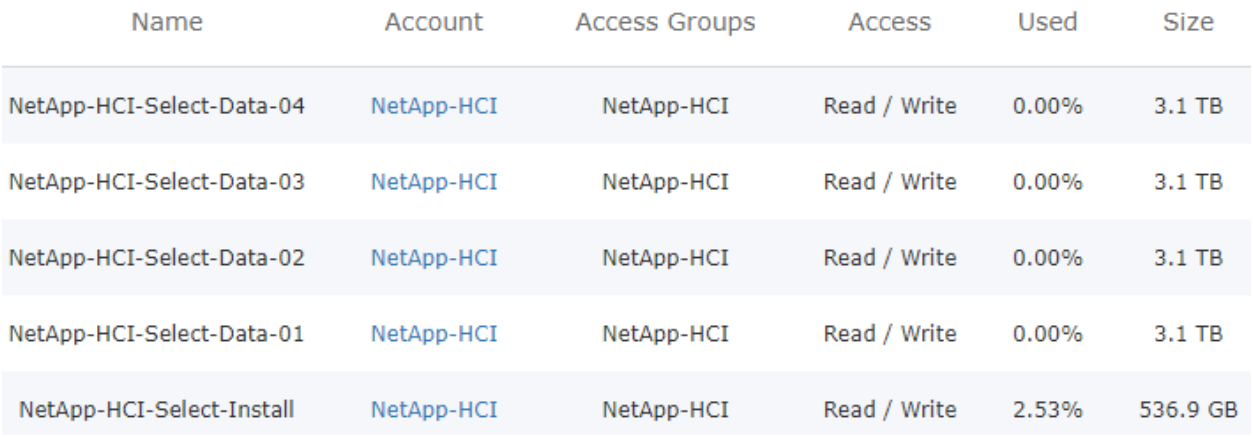

By default, the quality of service (QoS) for all ONTAP Select volumes is set to the default 50/15000; that is, 15000 for minimum, maximum and burst IOPS respectively. For higher performance file shares, these values might need to be increased.

The following restrictions are in place for OTS deployments through NDE:

- The iSCSI protocol license is removed
- 8TB is the maximum license capacity
- Single-node deployments only no ONTAP Select HA

For full-featured, multimode deployments with more than 8TB of capacity, ONTAP Select should be deployed through the Select Deploy appliance instead of through NDE. See the ONTAP Select 9.4 Installation and Cluster Deployment Guide for VMware on the NetApp ONTAP Select Resources page: [https://www.netapp.com/us/documentation/ontap-select.aspx.](https://www.netapp.com/us/documentation/ontap-select.aspx)

## <span id="page-5-0"></span>**2 Installing File Services Powered by ONTAP**

File Services powered by ONTAP is an optional component in NDE. To enable it, select the "Yes, I want to enable File Services powered by ONTAP" option in the Data Fabric section of the NDE. Selecting this option deploys a single, non-HA, ONTAP Select VM.

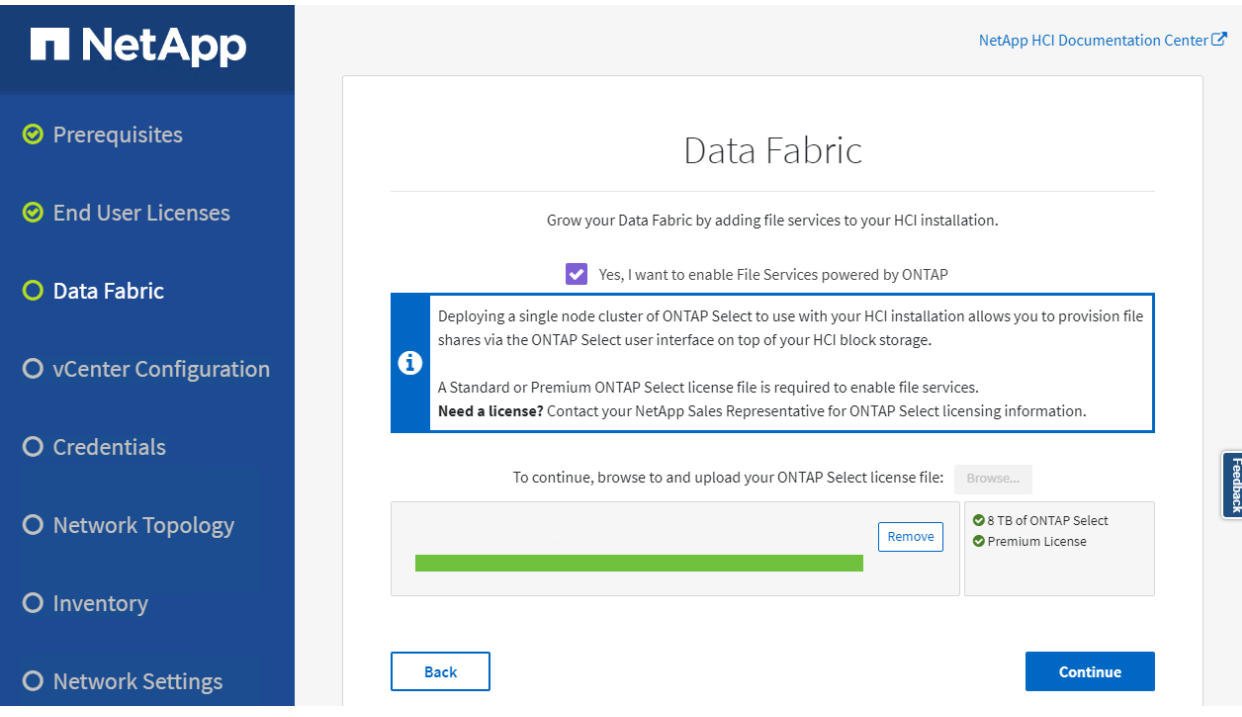

<span id="page-5-2"></span>**Figure 2) NDE Data Fabric.**

**Note:** If a highly available ONTAP Select deployment is desired, the ONTAP Select Deploy appliance must be used to deploy ONTAP Select instead of NDE. Refer to the [ONTAP Select 9 Installation](https://library.netapp.com/ecm/ecm_download_file/ECMLP2844263)  [and Cluster Deployment Guide for VMware](https://library.netapp.com/ecm/ecm_download_file/ECMLP2844263) for more information.

When you enable file services, you are required to provide a valid capacity license file before continuing. The NDE handles provisioning of the ONTAP Select VM by automating the following tasks:

- Installation of a single ONTAP Select appliance
- Application of the license file
- Application of the node and cluster management IPs
- Provision capacity to the ONTAP Select VM for file services

After the system is deployed, the ONTAP Select VM requires execution of some postconfiguration tasks.

## <span id="page-5-1"></span>**3 Configuring ONTAP Select**

You might need to execute several postconfiguration tasks to provide file services from the ONTAP Select VM. These tasks include:

- Modifying the network adapter configuration, if required
- Creating one or more aggregates
- Creating one or more storage virtual machines (SVMs)
- Configuring desired file services (NFS, SMB, and so on)

• (Optional) Configuring other services, such as SnapMirror

### <span id="page-6-0"></span>**3.1 Deploy a Network**

The ONTAP Select appliance is deployed with three network adapters. By default, all three network adapters for the Select VM are connected to the HCI\_Internal\_OTS\_Network port. NetApp recommends moving network adapters 2 and 3 to a port group backed by 10Gb interfaces. This new port group might have to be created, depending on your desired configuration.

<span id="page-6-1"></span>**Figure 3) Select port groups.**

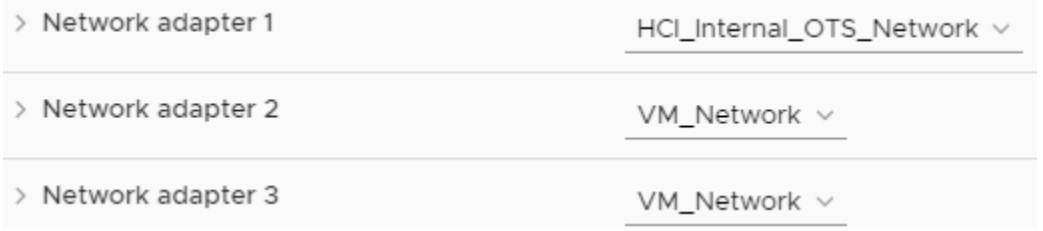

When viewing the adapters through OnCommand System Manager, all network adapters are bound to the default IPspace and broadcast domain. Before making any further configuration changes, you should move ports e0b and e0c to a dedicated broadcast domain for serving data.

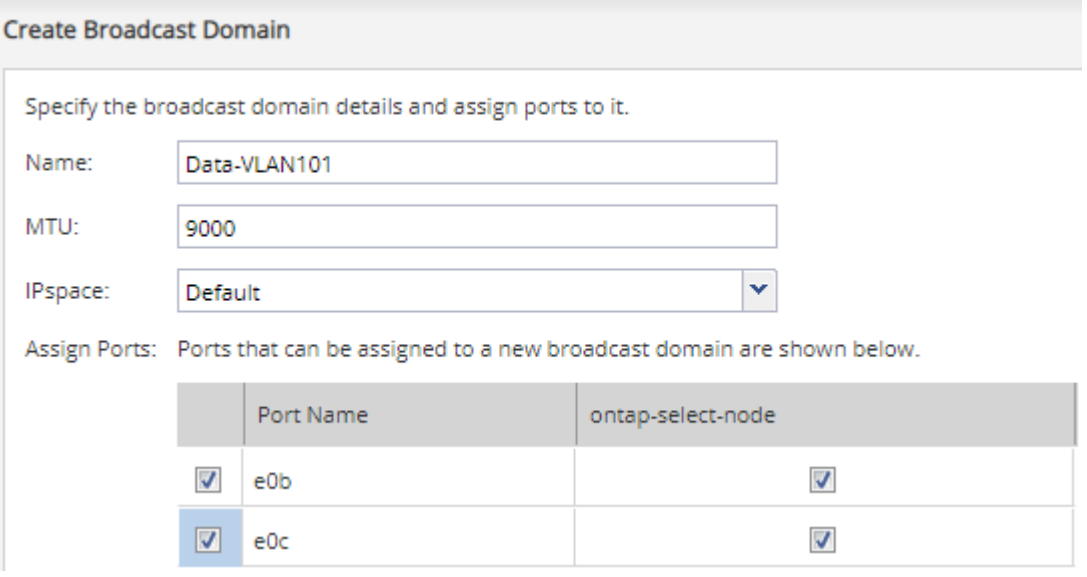

<span id="page-6-2"></span>**Figure 4) Broadcast domains.**

If you're using a 10Gb network for data connections to ONTAP Select, you might also need to change the ethernet port speed and MTU to match the target network configuration.

<span id="page-7-0"></span>**Figure 5) Port details.**

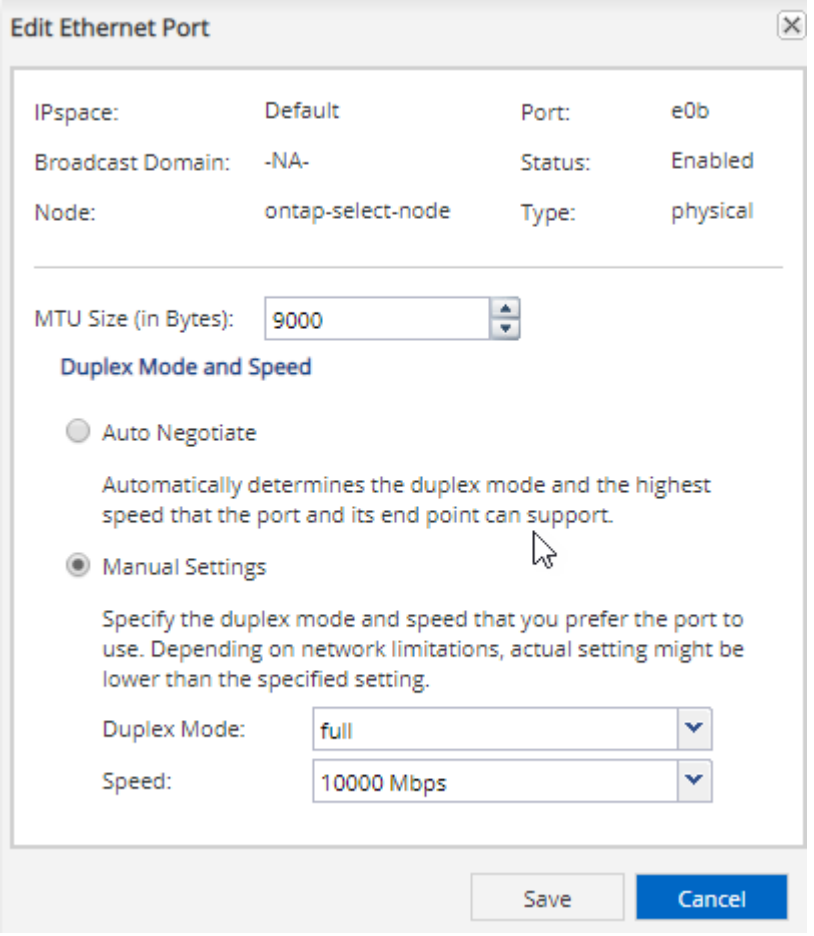

#### <span id="page-8-1"></span>**Figure 6) Ethernet ports.**

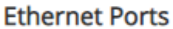

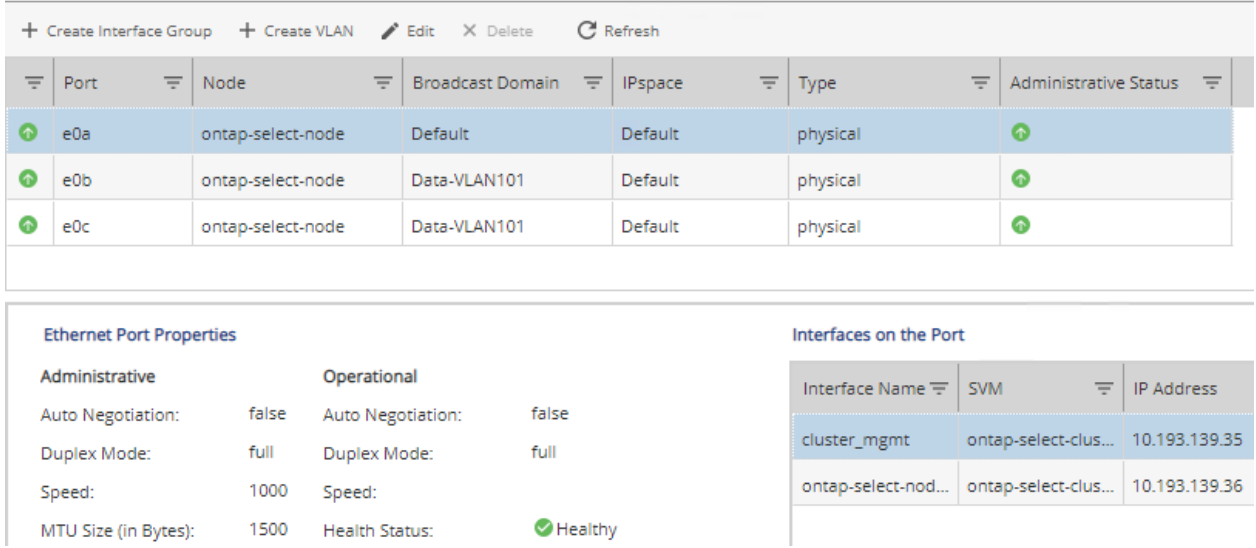

The cluster and node management interfaces are defined on port e0a. Ports e0b and e0c are available for hosting data LIFs for customer traffic.

<span id="page-8-2"></span>**Figure 7) Select management interfaces.**

#### Interfaces on the Port

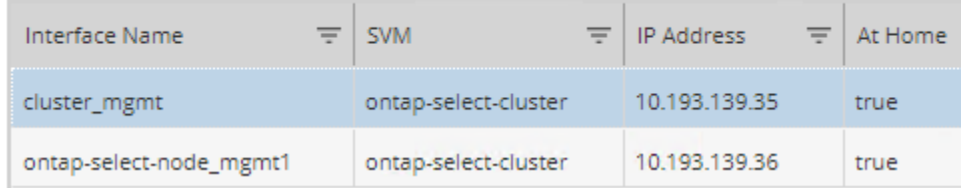

## <span id="page-8-0"></span>**3.2 Create and Configure an Aggregate**

You must create an aggregate from the available VMDISK objects before an SVM can be configured for file exports.

1. In OnCommand System Manager under Storage > Aggregates and Disks > Aggregates, add all the available VMDISKs to a new aggregate.

Aggregates: Create Aggregate

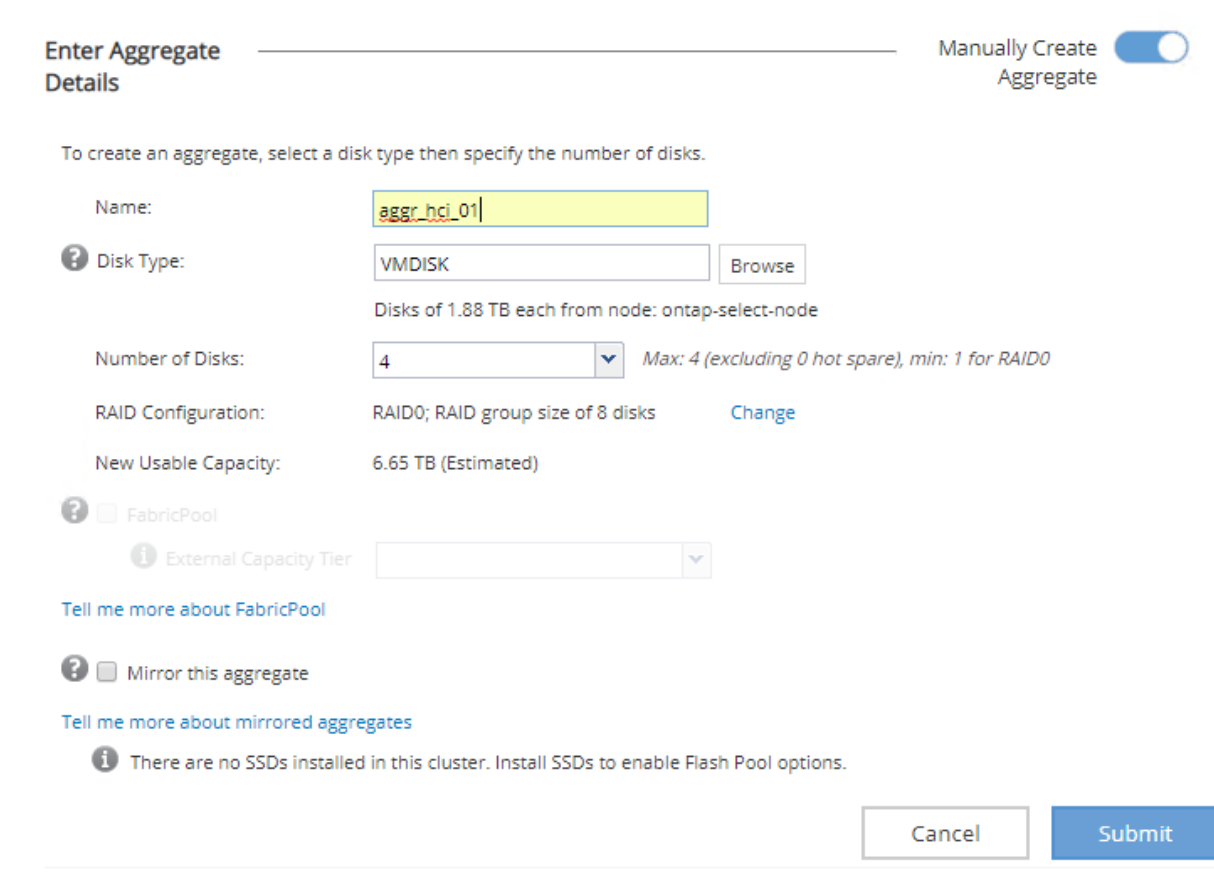

2. After creating the aggregate, you should verify that the size and available capacity were set up correctly.

**Aggregates** 

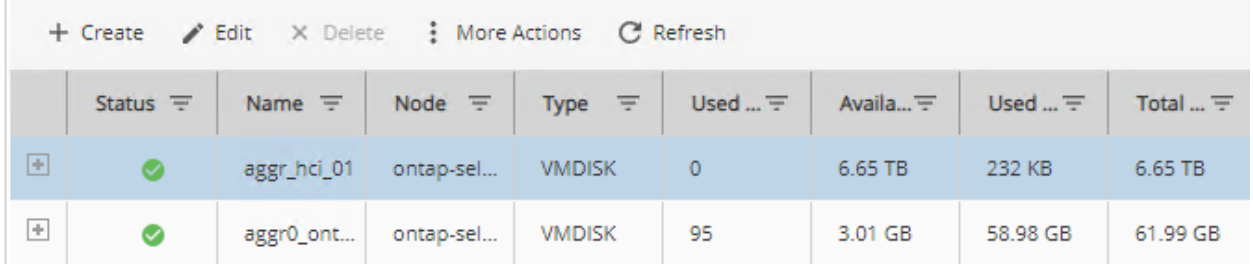

## <span id="page-9-0"></span>**4 Creating a Multiprotocol File Share**

ONTAP Select supports creating multiprotocol file shares that can serve data over both NFS and SMB simultaneously. This section describes how to quickly create a share that is accessible over NFS and SMB with the following assumptions:

- NFS access will be through NFSv3, not NFSv4 or NFSv4.1.
- You want to implement best practices without reading all the relevant product documentation.
- You want to use OnCommand System Manager, not the ONTAP command-line interface or an automated scripting tool.
- You want to manage ONTAP Select through System Manager
- Your data network uses the default IPspace, the default broadcast domain, and the default failover group.
- If your data network is flat, using these default objects ensures that LIFs will fail over correctly in the event of a link failure. If you are not using the default objects, refer to the Network Management Guide for information about how to configure LIF path failover.
- LDAP, if used, is provided by Active Directory.

For complete details and restrictions, refer to the [SMB/CIFS and NFS Multiprotocol Configuration Express](http://docs.netapp.com/ontap-9/index.jsp)  [Guide.](http://docs.netapp.com/ontap-9/index.jsp)

### <span id="page-10-0"></span>**4.1 Create a Storage Virtual Machine**

- 1. You must create a storage virtual machine (SVM) to facilitate file shares. To create an SVM, navigate to Storage > SVMs and select Create.
- 2. In SVM details, specify the name of the SVM, data protocols to use, security style, root aggregate, and DNS information. Retain the default settings of the other fields and click Next. Select UNIX for the security style.

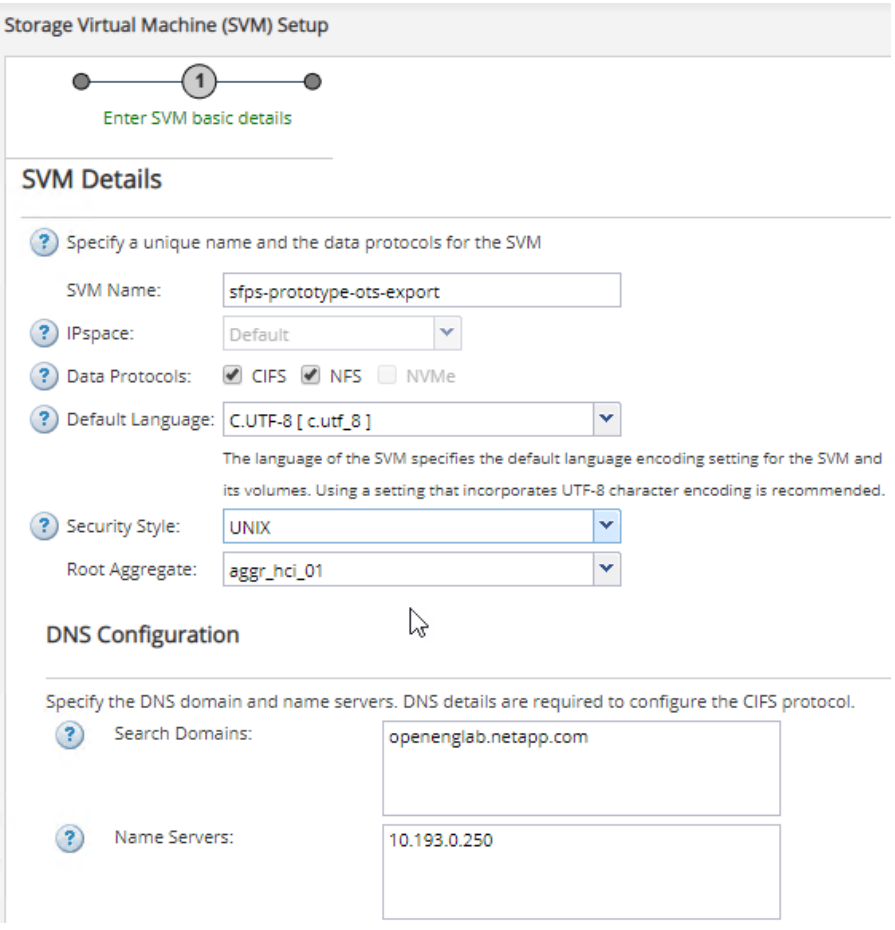

3. In the Configure CIFS/NFS protocol window, assign an IP address and either the e0b or e0c port for the export to be served from. Also provide the information required to join Active Directory.

- **Note:** The CIFS Server Name should reflect the DNS name that you want clients to browse to on the network for CIFS shares. You must create a DNS host record for this entry if it does not already exist.
- 4. Do not enter any information in the Provision a Volume for CIFS Storage (Optional) area. This would provision a volume only for CIFS access, not for multiprotocol access.

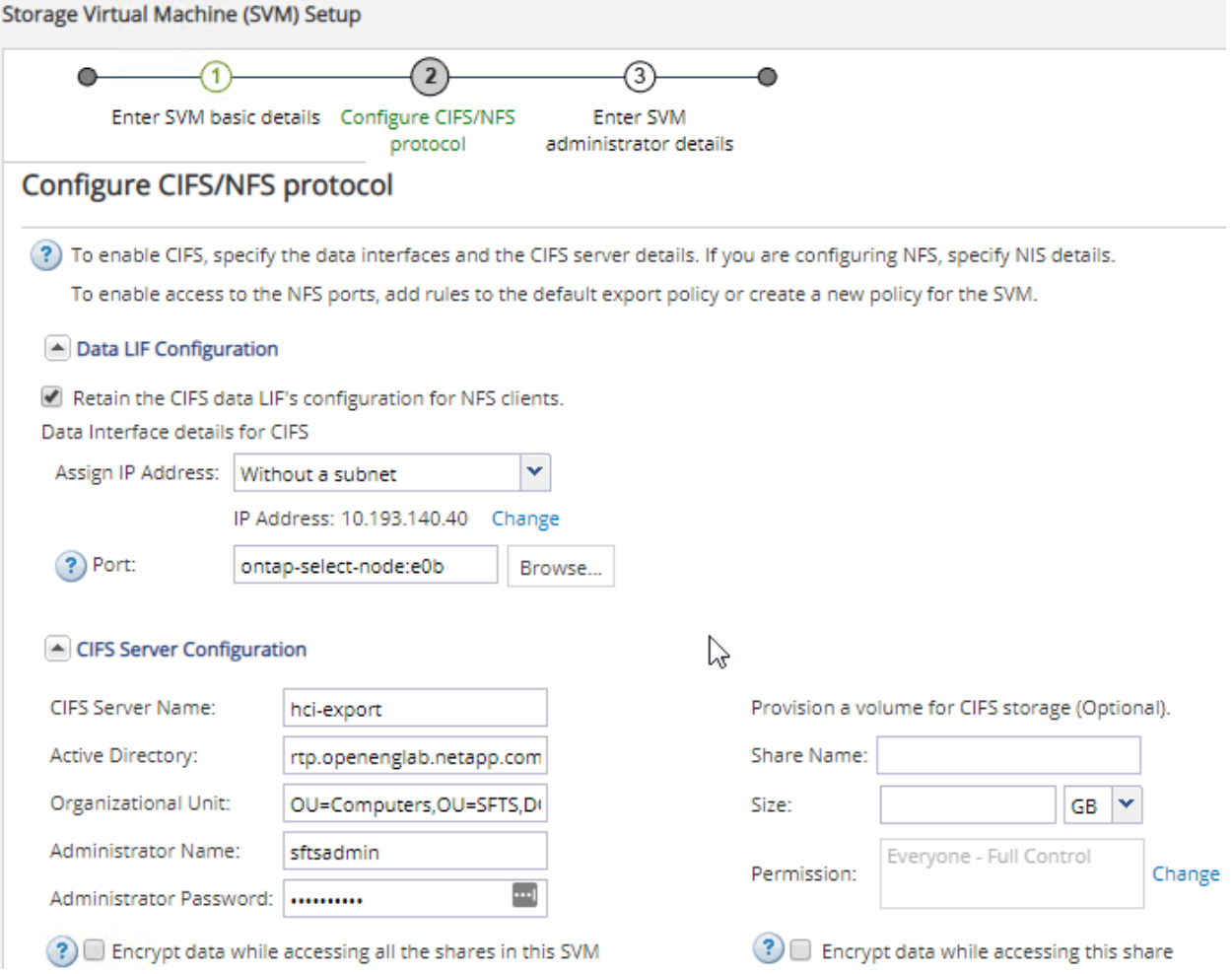

- 5. If your environment uses NIS, expand the NIS Configuration (Optional) area and enter the details for NIS configuration. Do not enter any information in the Provision a Volume for NFS Storage area. This would provision a volume only for NFS access, not for multiprotocol access.
- 6. When all the data has been entered, click the Submit and Continue button to continue the wizard.

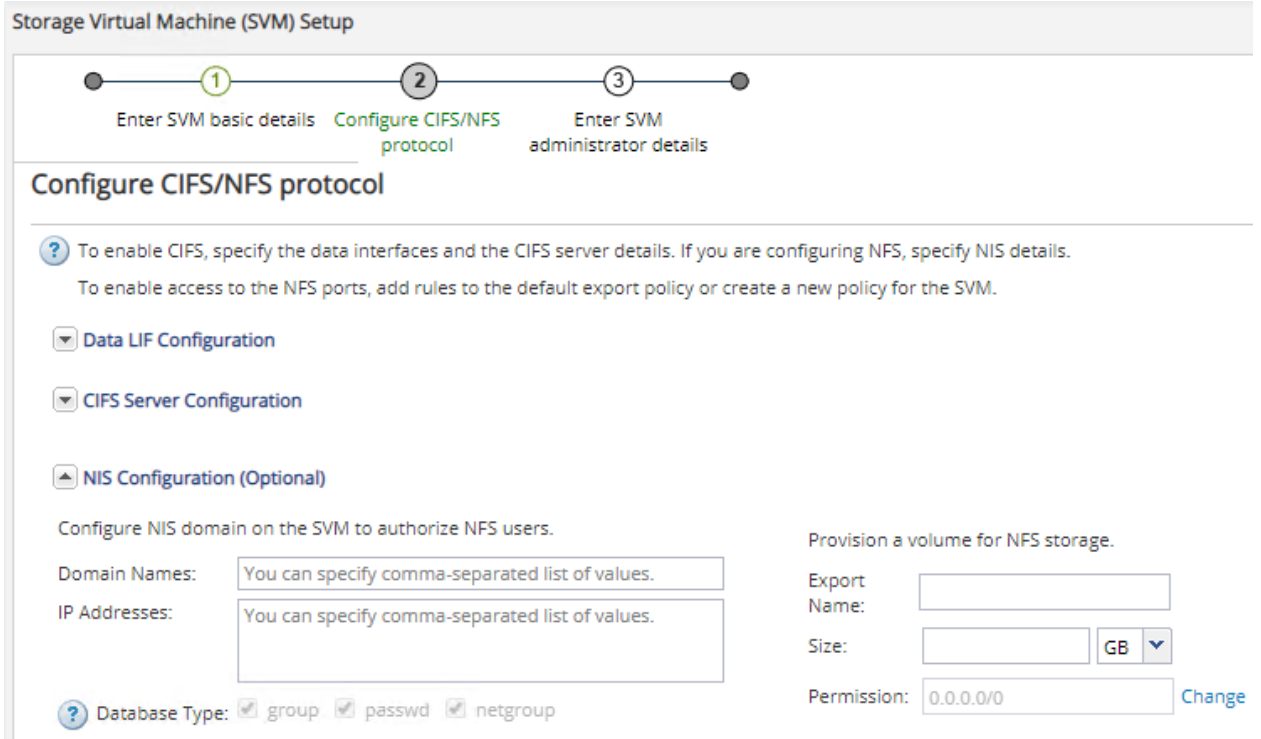

7. When the SVM Administration page is displayed, you can either configure or defer configuring a separate administrator for this SVM. On the summary page, click OK to finish the wizard. The SVM is now set up.

### **SVMs**

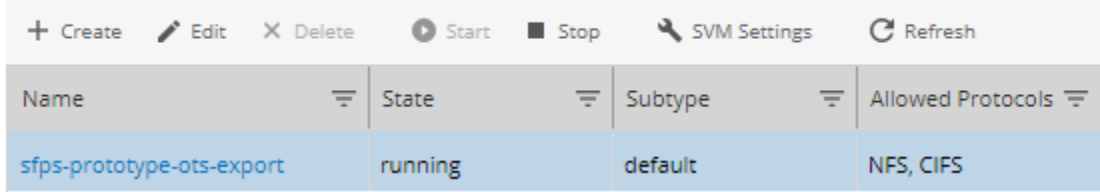

### **Add a Rule to the Export Policy**

You must add a rule to the default export policy to allow all clients access through NFSv3. Without such a rule, all NFS clients are denied access to the storage virtual machine and its volumes. You should specify all NFS access as the default export policy, and later restrict access to individual volumes by creating custom export policies for individual volumes.

1. Open the SVM settings and navigate to Export Policies. Highlight the default export policy, select Add a Policy, then input the details shown in the following screenshot.

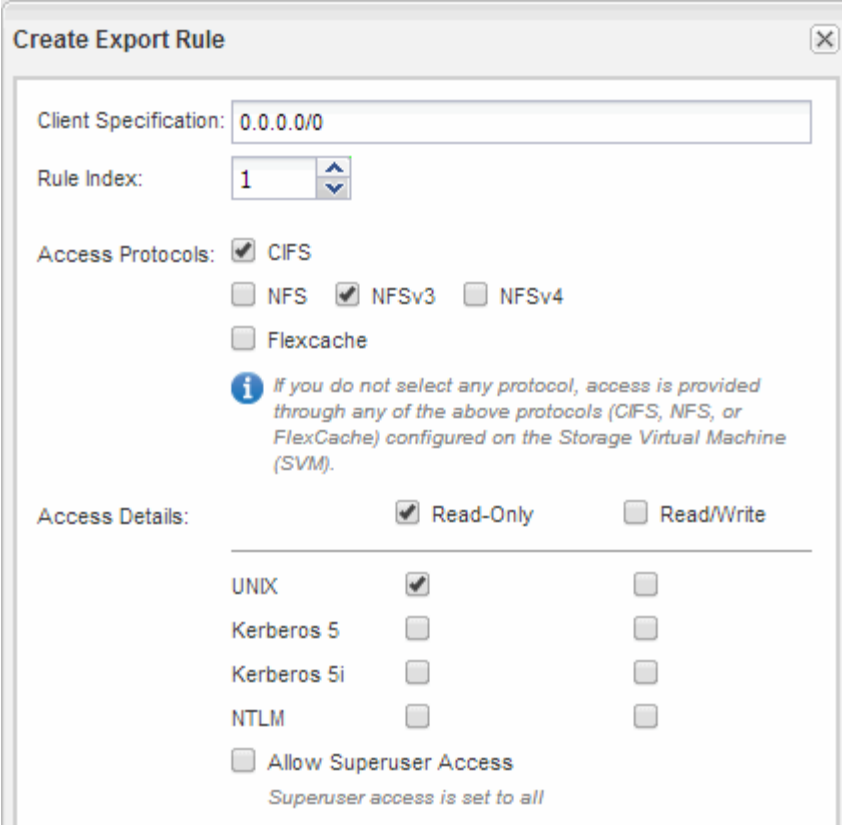

## **Create a FlexVol Volume**

You must now create a FlexVol® volume to contain your data. Navigate to the Volumes window, click Create, and select Create FlexVol.

1. In the Create Volume window, give the volume a meaningful name, select the aggregate that you created earlier, and set the appropriate size and space reservations.

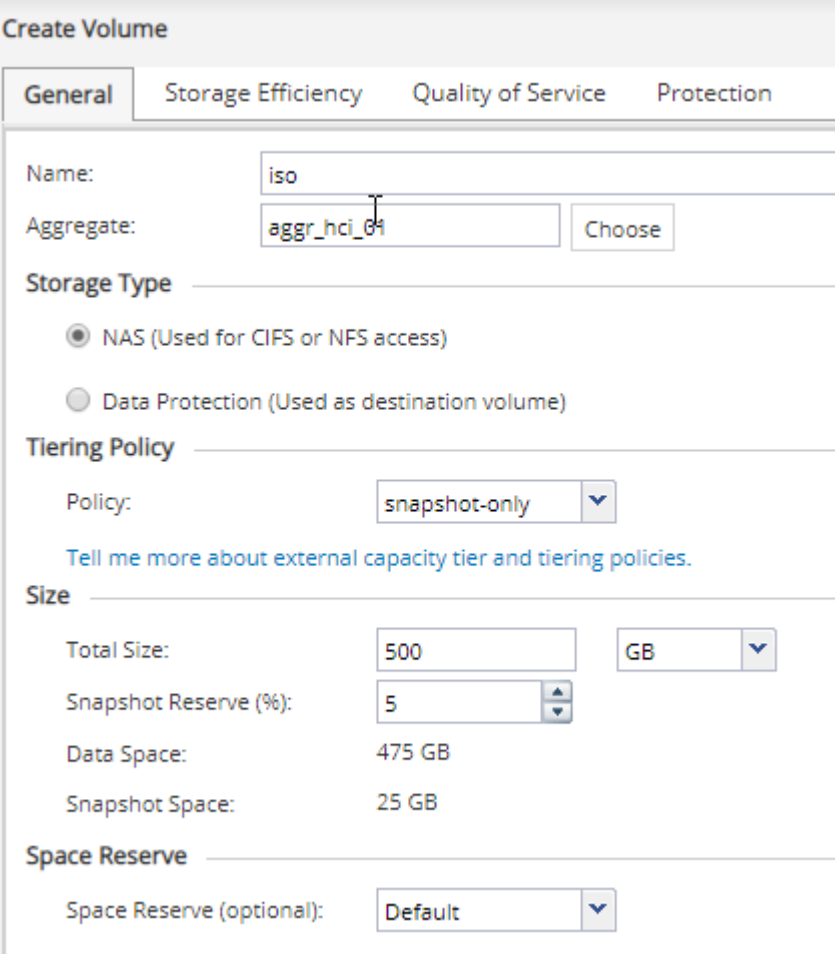

2. The volume should now be listed under the SVM.

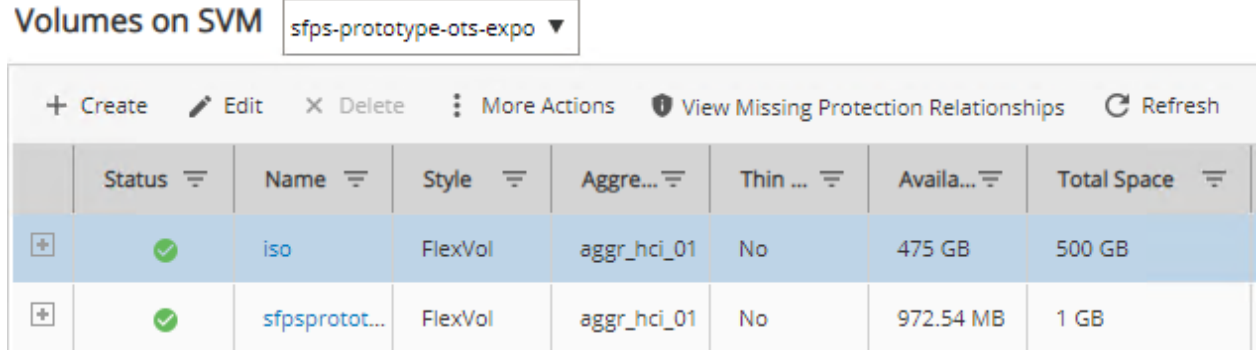

3. You can now edit the volume and change the security style to UNIX. For wide-open volume permissions for all UNIX user types, select all the boxes. Otherwise make selections that are appropriate for your environment. You can use export policies to limit access to the exports.

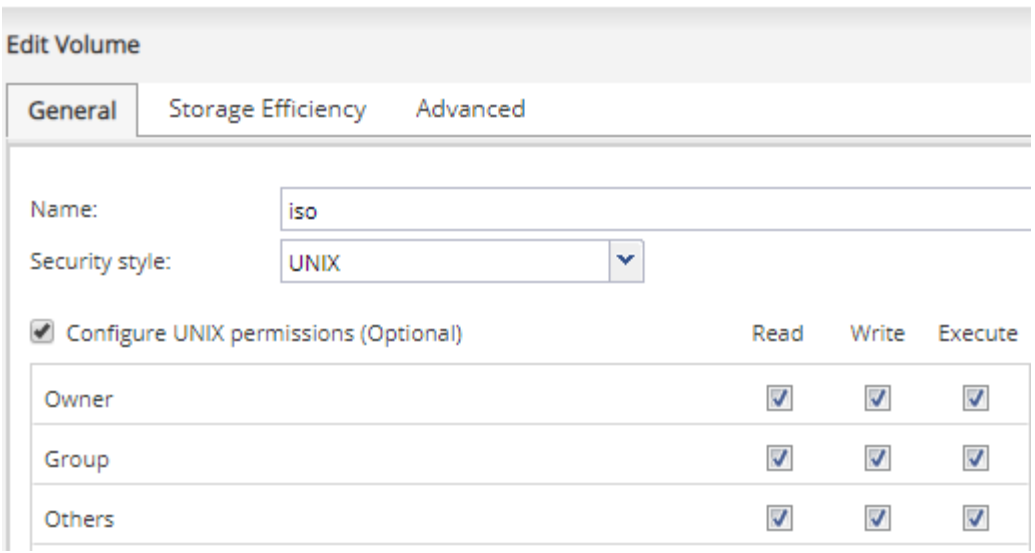

## **Create a Share**

Before Windows users can access a volume, you must create a CIFS share on the volume.

1. In the Shares window, select Create Share. Specify the folder to share and the share name, then click Create.

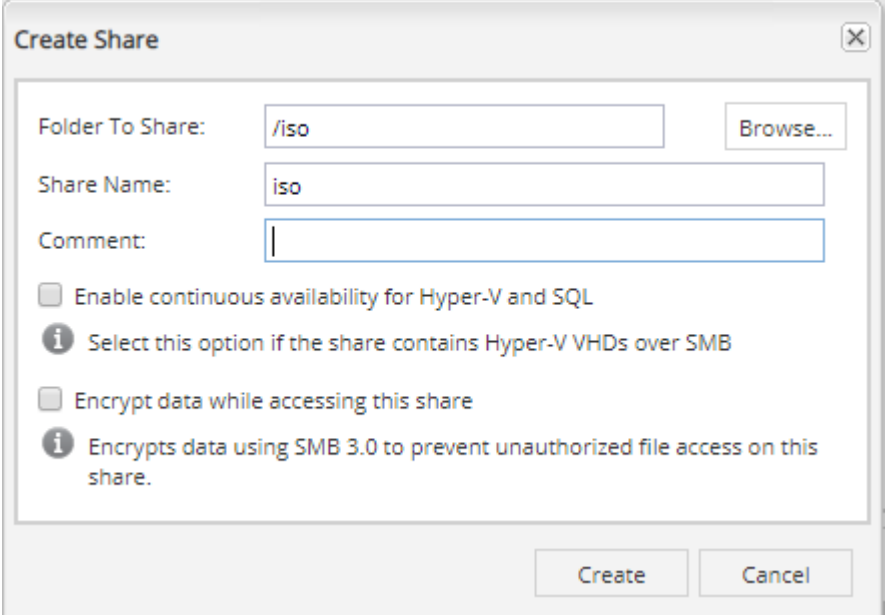

## **Create an Export Policy**

Before NFS clients can access a volume, you must create an export policy for the volume. Add a rule that permits access by an administration host, and then apply the new export policy to the volume.

1. In the SVM window, open the SVM settings and select Export Policies. Create a new policy and then under Export Rules click Add to add a new rule to the policy.

2. In the Create Export Rule dialog box, create a rule that allows an administrator full access to the export through all protocols so that the export can be tested before allowing all clients to access it. Select CIFS and NFSv3, enable all Read/Write checkboxes, and select Allow Superuser Access.

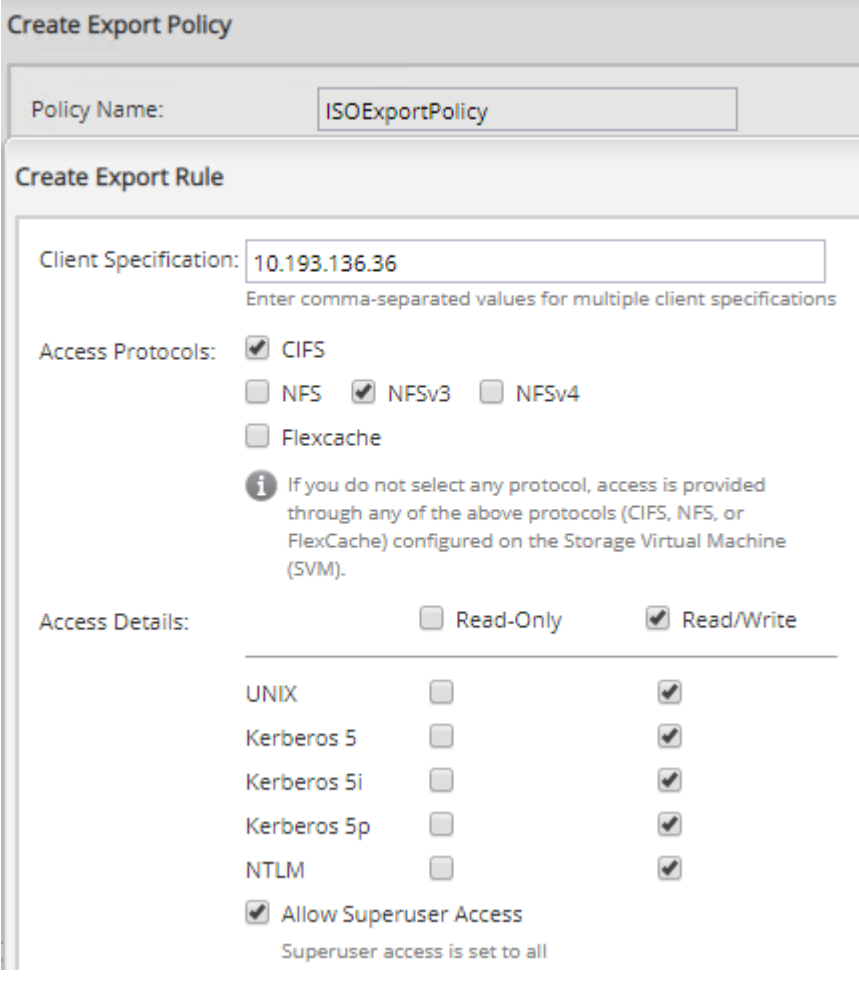

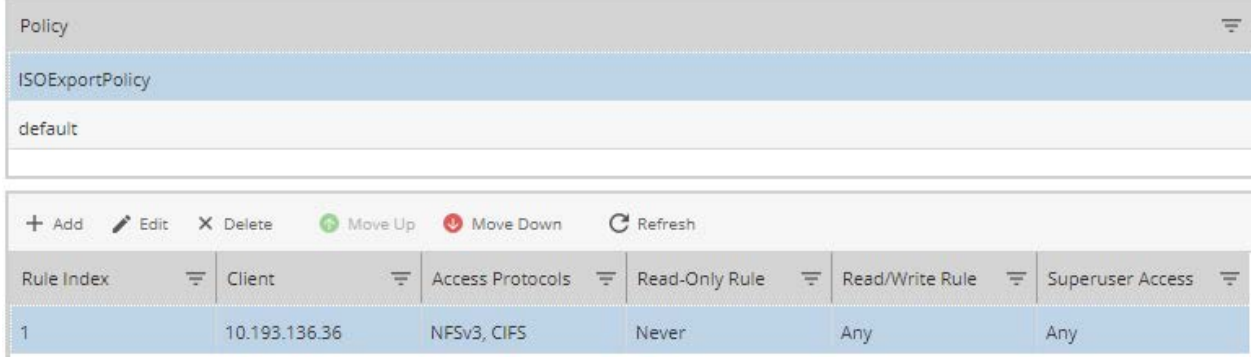

3. Now apply the export policy to the new volume. Navigate to the Junction Path on SVM window, highlight the volume, and click Change Export Policy.

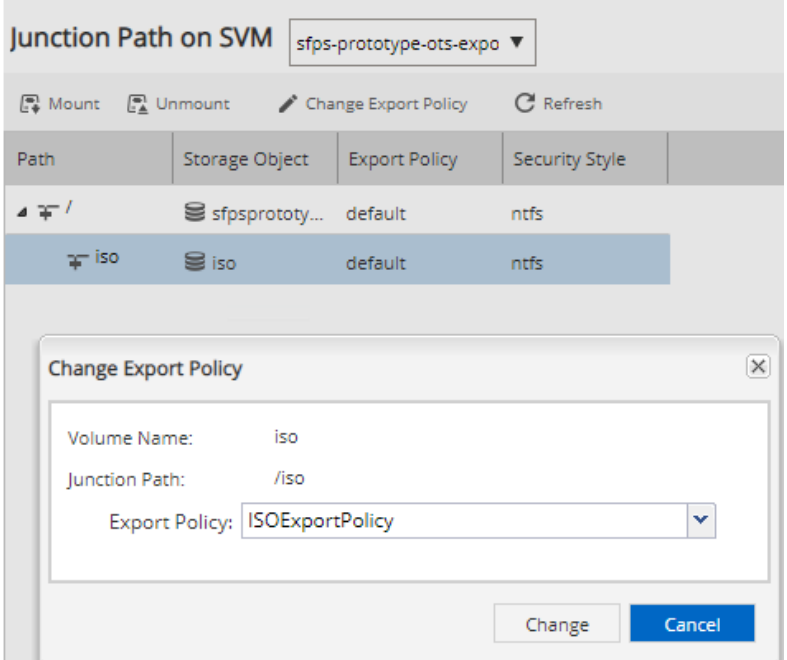

4. The new share should now be available and browsable. To access it, go to  $\aleph$ -servername>\iso on a Windows host or mount <servername>:/<sharepath>.

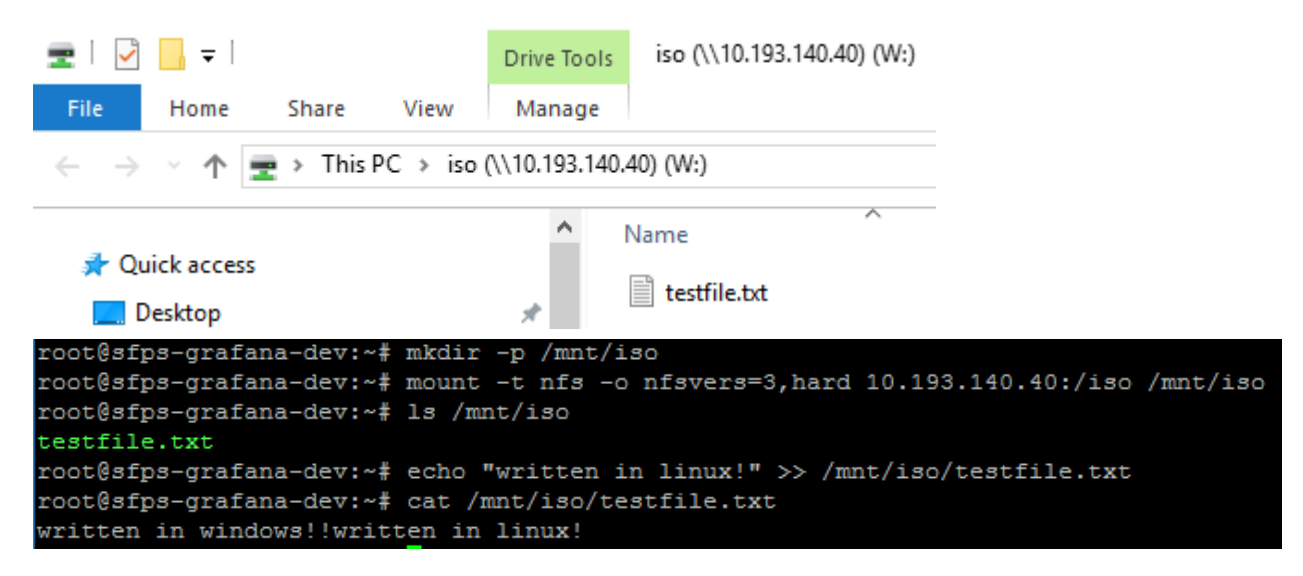

For more information about securing your fire shares and more advanced configuration of ONTAP Select, go to the [ONTAP 9 Documentation Center.](http://docs.netapp.com/ontap-9/index.jsp)

## <span id="page-17-0"></span>**5 Conclusion**

NetApp HCI is the embodiment of an API-driven, scale-out, multiworkload platform for the next-generation data center. This combination enables several key capabilities, including:

- Making automation and orchestration first-class citizens in the data center
- Scaling the scarcest resources without overprovisioning the entire stack
- Driving true consolidation of workloads by pushing better system utilization
- Reducing capex and opex costs going forward
- Integrating into the NetApp Data Fabric to leverage all NetApp products, increase data mobility, and reduce data silos

## <span id="page-18-0"></span>**Where to Find Additional Information**

To learn more about the information described in this document, refer to the following documents and/or websites:

- NetApp HCI Resources <https://mysupport.netapp.com/netapphci/resources>
- ONTAP Select Product Architecture and Best Practices <https://fieldportal.netapp.com/content/454270>
- SMB/CIFS and NFS Multiprotocol Configuration Express Guide [https://library.netapp.com/ecm/ecm\\_download\\_file/ECMLP2495163](https://library.netapp.com/ecm/ecm_download_file/ECMLP2495163)
- ONTAP Select 9 Installation and Cluster Deployment Guide https://library.netapp.com/ecm/ecm\_download\_file/ECMLP2847383

## <span id="page-18-1"></span>**Version History**

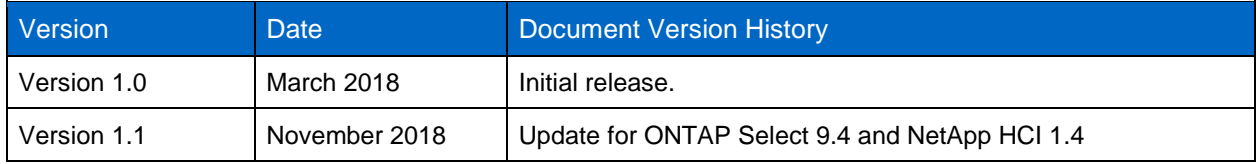

Refer to the [Interoperability Matrix Tool \(IMT\)](https://signin.netapp.com/oamext/login.html) on the NetApp Support site to validate that the exact product and feature versions described in this document are supported for your specific environment. The NetApp IMT defines the product components and versions that can be used to construct configurations that are supported by NetApp. Specific results depend on each customer's installation in accordance with published specifications.

#### **Copyright Information**

Copyright © 2018 NetApp, Inc. All Rights Reserved. Printed in the U.S. No part of this document covered by copyright may be reproduced in any form or by any means—graphic, electronic, or mechanical, including photocopying, recording, taping, or storage in an electronic retrieval system—without prior written permission of the copyright owner.

Software derived from copyrighted NetApp material is subject to the following license and disclaimer:

THIS SOFTWARE IS PROVIDED BY NETAPP "AS IS" AND WITHOUT ANY EXPRESS OR IMPLIED WARRANTIES, INCLUDING, BUT NOT LIMITED TO, THE IMPLIED WARRANTIES OF MERCHANTABILITY AND FITNESS FOR A PARTICULAR PURPOSE, WHICH ARE HEREBY DISCLAIMED. IN NO EVENT SHALL NETAPP BE LIABLE FOR ANY DIRECT, INDIRECT, INCIDENTAL, SPECIAL, EXEMPLARY, OR CONSEQUENTIAL DAMAGES (INCLUDING, BUT NOT LIMITED TO, PROCUREMENT OF SUBSTITUTE GOODS OR SERVICES; LOSS OF USE, DATA, OR PROFITS; OR BUSINESS INTERRUPTION) HOWEVER CAUSED AND ON ANY THEORY OF LIABILITY, WHETHER IN CONTRACT, STRICT LIABILITY, OR TORT (INCLUDING NEGLIGENCE OR OTHERWISE) ARISING IN ANY WAY OUT OF THE USE OF THIS SOFTWARE, EVEN IF ADVISED OF THE POSSIBILITY OF SUCH DAMAGE.

NetApp reserves the right to change any products described herein at any time, and without notice. NetApp assumes no responsibility or liability arising from the use of products described herein, except as expressly agreed to in writing by NetApp. The use or purchase of this product does not convey a license under any patent rights, trademark rights, or any other intellectual property rights of NetApp.

The product described in this manual may be protected by one or more U.S. patents, foreign patents, or pending applications.

Data contained herein pertains to a commercial item (as defined in FAR 2.101) and is proprietary to NetApp, Inc. The U.S. Government has a non-exclusive, non-transferrable, non-sublicensable, worldwide, limited irrevocable license to use the Data only in connection with and in support of the U.S. Government contract under which the Data was delivered. Except as provided herein, the Data may not be used, disclosed, reproduced, modified, performed, or displayed without the prior written approval of NetApp, Inc. United States Government license rights for the Department of Defense are limited to those rights identified in DFARS clause 252.227-7015(b).

#### **Trademark Information**

NETAPP, the NETAPP logo, and the marks listed at<http://www.netapp.com/TM> are trademarks of NetApp, Inc. Other company and product names may be trademarks of their respective owners.